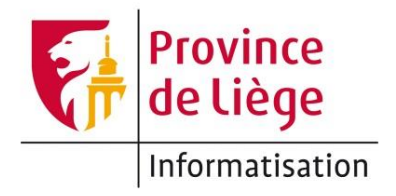

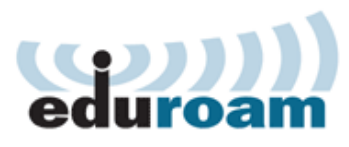

## Configuration du réseau *eduroam* sous iOS pour un accès wifi sur les sites de l'enseignement de la Province de Liège.

1. Sur l'écran d'accueil, touchez l'icône **Réglages**.

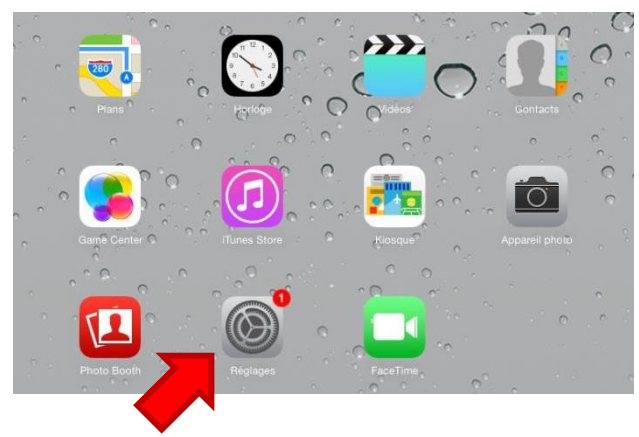

2. Parmi les onglets à gauche, choisissez **Wi-Fi**. Ensuite, dans le panneau de droite, sélectionnez **eduroam**. Si vous ne voyez pas **eduroam**, c'est que le réseau n'est pas accessible depuis votre emplacement actuel.

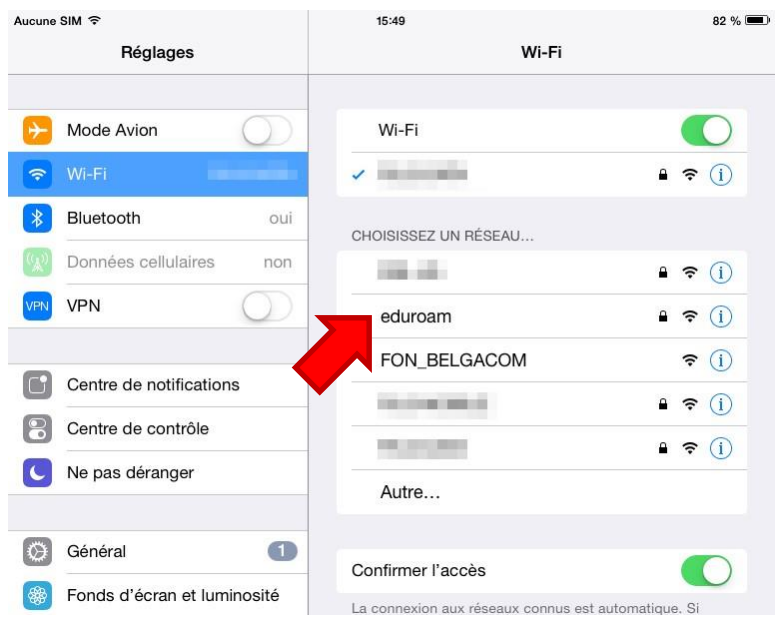

3. Une fois le réseau eduroam sélectionné, entrez vos paramètres de connexion (nom d'utilisateur et mot de passe<sup>1</sup>) puis appuyez sur **Rejoindre**.

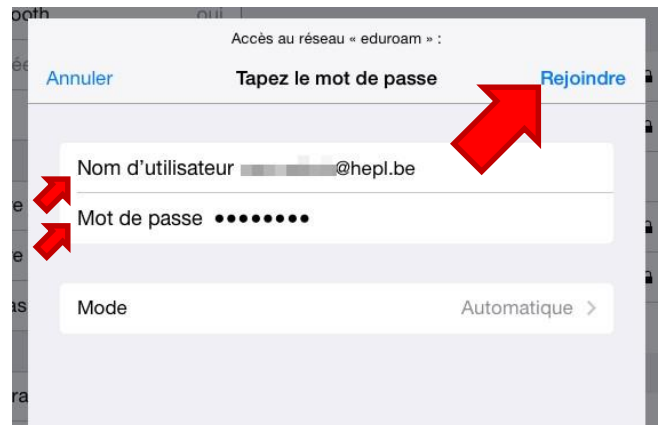

4. Le certificat srv-radius.provincedeliege.be est affiché – Appuyez sur **Se fier**

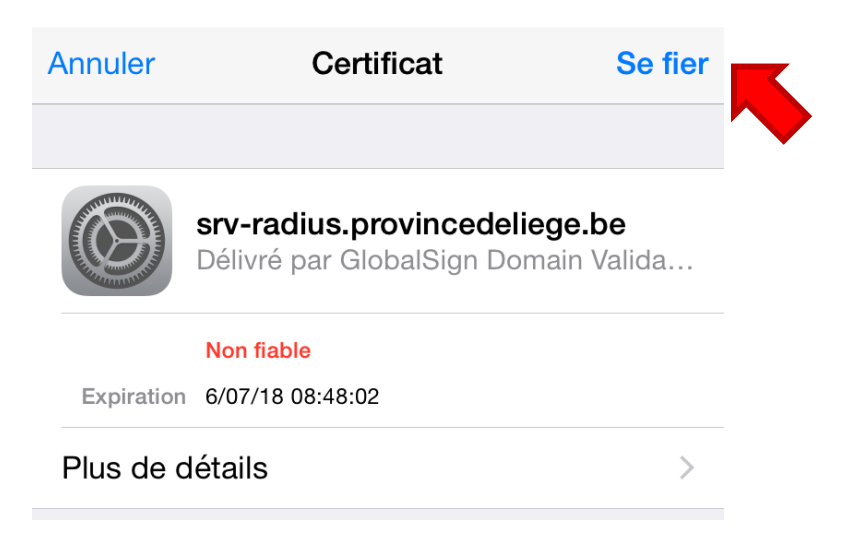

<sup>-</sup><sup>1</sup> Voir la page *Mon profil* > *Mon accès au réseau Wi-Fi* sur [https://ecolevirtuelle.provincedeliege.be](https://ecolevirtuelle.provincedeliege.be/)

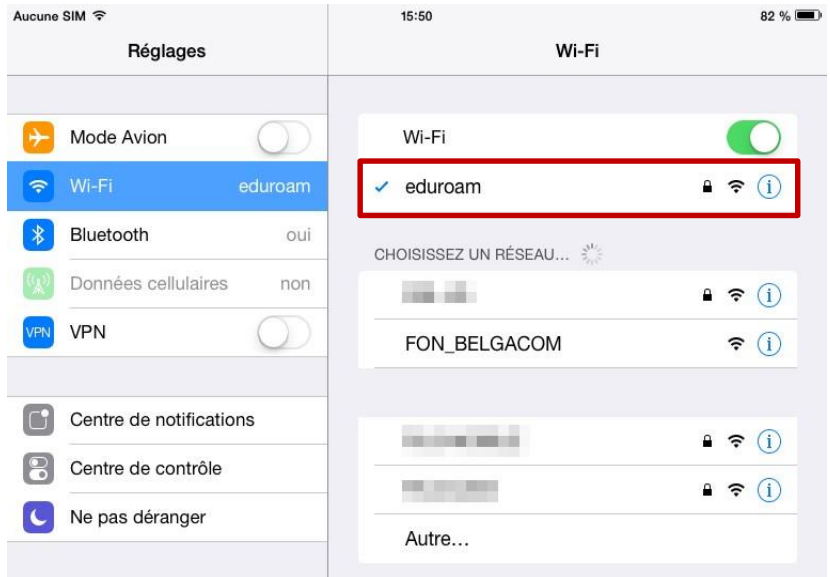

## Vous êtes maintenant connecté(e) à eduroam !

## Règle d'utilisation - Surveillance

Différents outils de contrôle des accès à Internet mis en place par la Province de Liège permettent un certain contrôle et une certaine vue de l'utilisation de la connexion par les utilisateurs. Ces informations ne font pas directement mention de l'identité de l'utilisateur. Elles sont ponctuellement contrôlées par la Province de Liège, par l'intermédiaire des services dûment autorisés à cette fin.

## **Contact**

Pour tout complément d'information, contactez le helpdesk de la Direction des Systèmes d'Information de la Province de Liège : E-mail : [informatique.helpdesk@provincedeliege.be](mailto:informatique.helpdesk@provincedeliege.be) Tel : +32 42372510. Du lundi à vendredi de 9h à 16h.